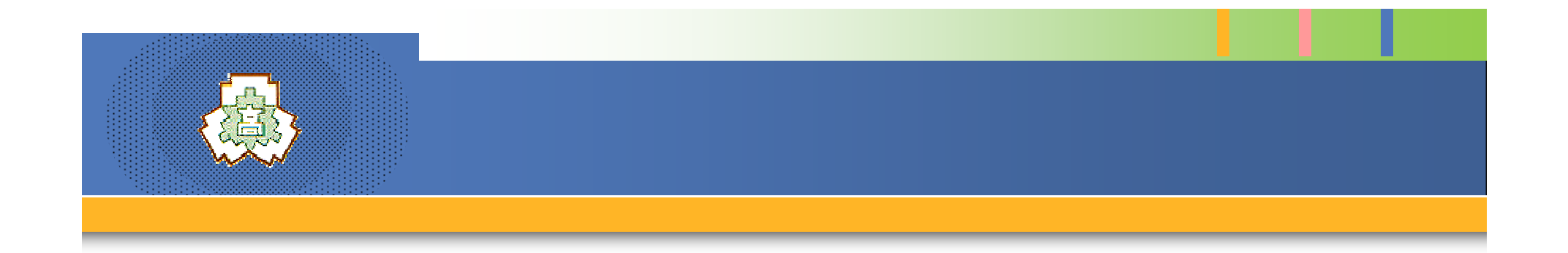

# 情報科での『統計』へのアプローチ

## 宮城県泉館山高等学校 上杉 茂樹

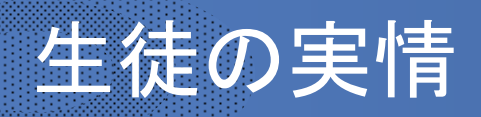

## 仙台市北部の2番手進学校

- 100%進学希望
- センター試験受験率90%
- 毎年100名程度が、現役で国公立大学へ進学 – 文理半々
- 1学年7クラス
- 部活動も盛ん
	- 吹奏楽部・放送部
	- テニス部・弓道部・陸上部

有事

# 情報科の授業

#### 2時間連続

- 1時間目は解説と基本実習。T1:上杉にT2が入る。
- 2時間目は実習、レポート作成。T2が担当

## 課題を重視した評価

- 課題60%、考査30%、その他10%の評価
- ポイントを絞って、狭く、深く
	- 情報を上手に集める。
	- 情報を上手に整理する。
	- 情報を正しく読み取る。
	- 情報を上手に伝える。

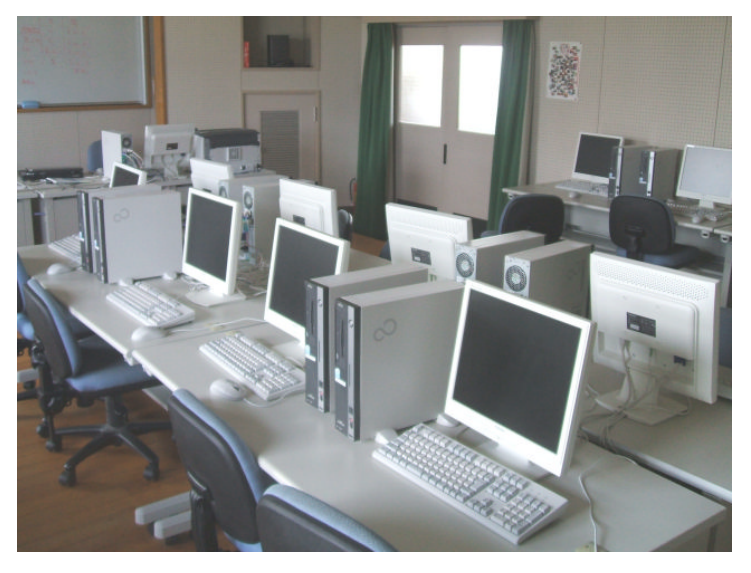

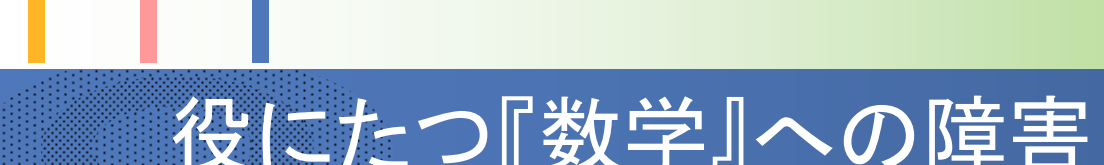

数学の「理論値化」 現象を関数として把握、理論値の計算 現実の多様な結果 -確率的な把握,難解な数式 大量な情報ー手作業の限界  $\mathbb{R}^2$  $f(x) = \frac{1}{\sqrt{2\pi}\sigma}e^{-\frac{(x-x)^2}{2\sigma^2}}$  「資料の整理」という方向 – 平均・度数分布表・グラフ 「統計」=入試に出ない単元=軽視される傾向  $\sum (x_i - \overline{x})(y_i - \overline{y})$  $r_{xy} = \frac{1}{\sqrt{\sum_{i=1}^{n} (x_i - \overline{x})^2 \cdot \sum_{i=1}^{n} (y_i - \overline{y})^2}}$ 

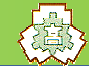

## 表計算ソフトの学習

## 中学での学習を想定。

- 起動と終了
- 保存と呼び出し
- セルへの入力
- 平易な使い方は教える  $\mathbb{R}^2$ 必要を感じない。
	- データの入力と書式設定
	- 簡単な数式と計算

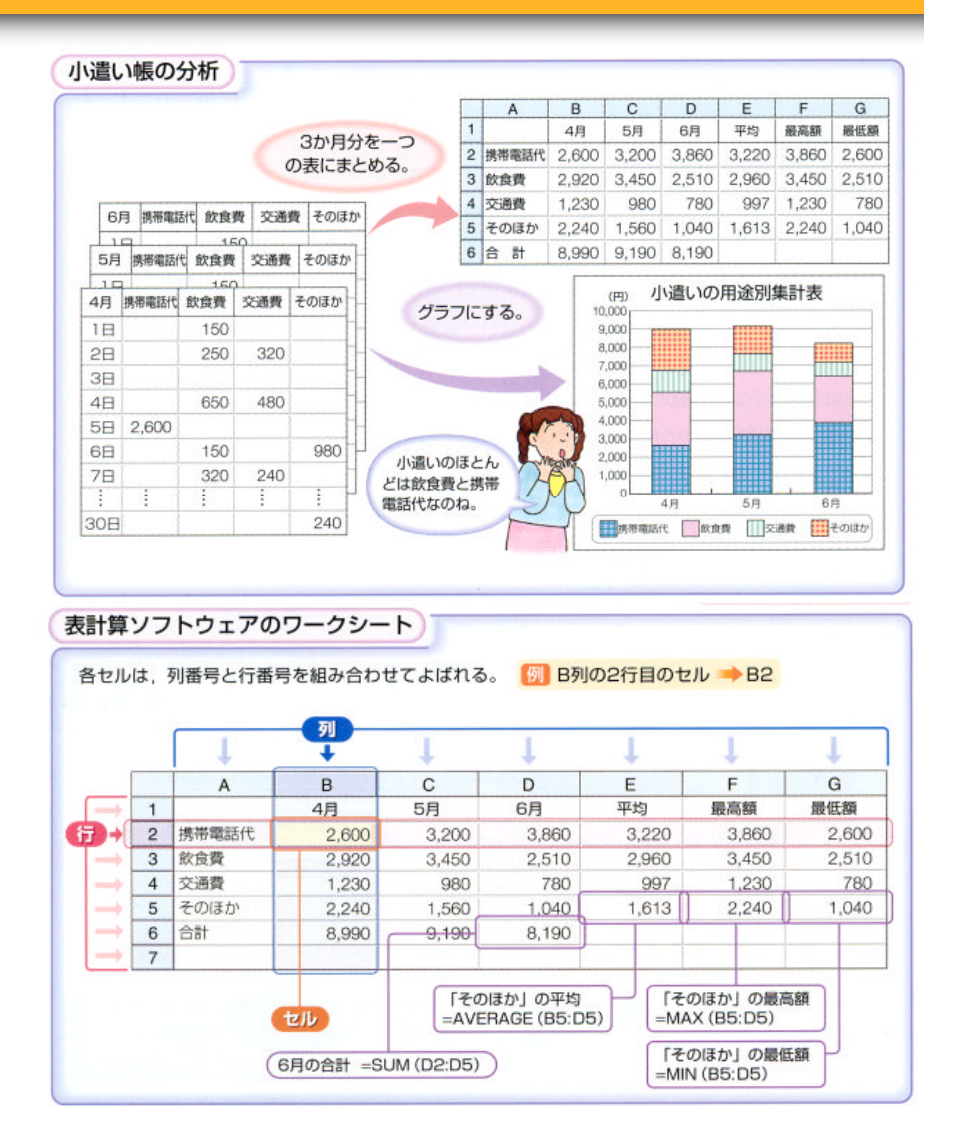

日本文教出版「新・情報A」

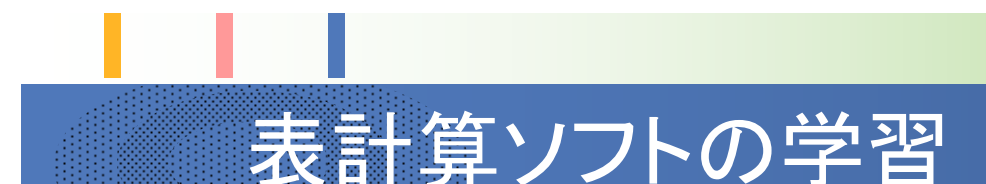

# 教わらないとわからない部分もある。

- 絶対番地・相対番地
- 関数式の使用方法

# 表計算ソフトだからできるところもある。

- 大量のデータの処理
- グラフ作成

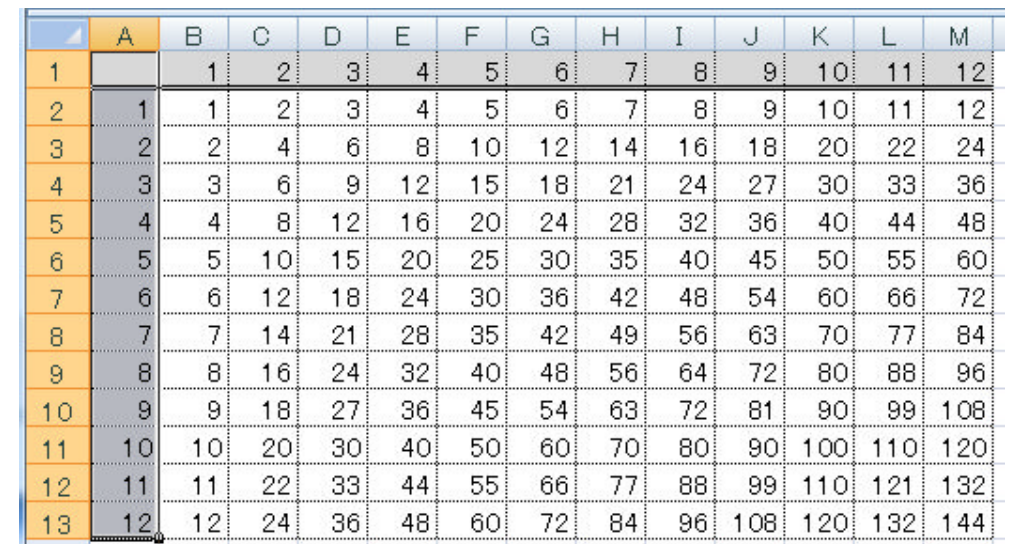

#### 大器 数理統計の難点 膨大な計算 – 表計算ソフトの得意領域 ■ 正規分布へのアプローチ – 「乱数」から生成可能 0.0450 ■実際の問題への応用 \*\*\*\* – 課題を与えてレポート 作成 0.0250 中心極限定理が効く 0.0200 0.0150 0.0100 0.0050

 $0.0000$ 

통 원 년 원 선 성 성 선 승 능 능 습 급 습

 $\Rightarrow$ 

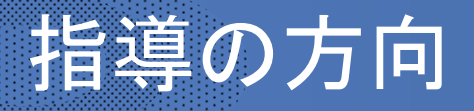

## 表計算ソフトの使用方法

- 絶対番地・相対番地
- 計算式の入力とコピー、計算結果、グラフ

## 数式の意味の理解=「数学」

- 式表現としての∑への習熟
- 平均・分散・標準偏差・相関係数

## ■ データ分析への挑戦

- 「道具」を活用しての解析~レポート作成
- 解析方法の思索、PCによる計算、結果の整理と考察
- 難解。「正解」は期待できない。

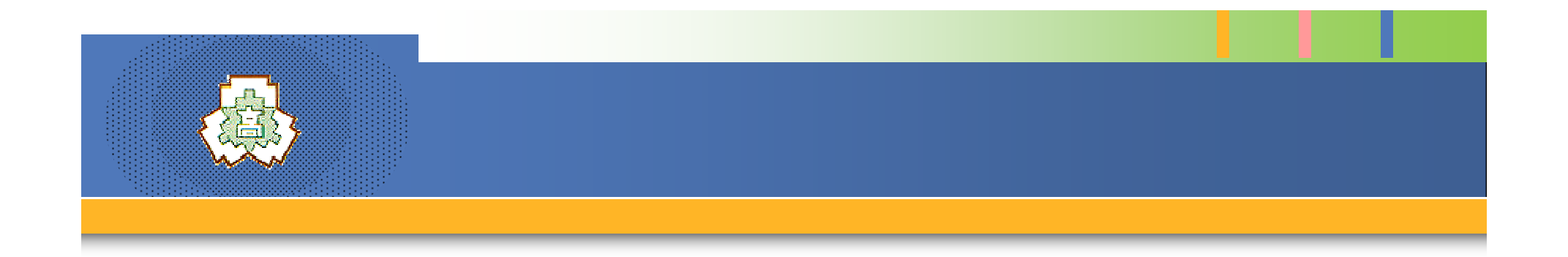

# 大切なのは統計的(確率的)な感覚

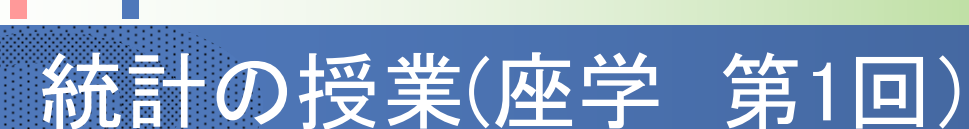

#### 用語の確認と作業

- 全体の目標
- 数値としてデータ理解
	- 合計・平均・最大・最小
- 分布としてデータ理解
	- 度数分布表

– テストデータで作業

![](_page_9_Picture_55.jpeg)

着人

# 統計の授業(表計算ソフト入門 第1回)

#### Excelを学ぶための準備

- 各部の名称
- 拡張子
- 簡単な計算式
- 簡単な関数
	- $\blacksquare$  Int()

## 実験データの入力

– 最後のレポートの題材

![](_page_10_Figure_9.jpeg)

![](_page_11_Picture_0.jpeg)

#### Σを用いた式表現

- Σを用いた表現方法
- 合計の表現
- 平均の表現
- Σの計算練習

数学Bの数列の単元で、 Σは公式 を用いた計算が強調されるので、 ここでは「和」をまとめて表現してい ることを強調する。

![](_page_11_Figure_7.jpeg)

# 統計の授業(表計算ソフト入門 第2回)

## 関数式の利用

- データファイル( TestData.xls )のオープン
- 範囲指定の方法
- 関数式を用いた計算の方法
	- sum(), avarage(), max(), min()
- TestData.xlsを用いて計算を行う。
	- Data1+Data2
	- sum(), avarage(), max(), min()
- データファイルを保存する。

![](_page_12_Picture_71.jpeg)

![](_page_13_Picture_0.jpeg)

![](_page_13_Picture_1.jpeg)

# 統計の授業(座学 第3回)

# ■ データの変換  $-y_i = ax_i + b \circ \overline{xy}$ ■ データの散らばり – ヒストグラムによる調査 – 偏差と問題点 – 分散・標準偏差 (課題) –  $\sum_{k=1}^{n} (x_k - \overline{x}) = 0$ . の証明

#### 0. 5 準備 y<sub>i</sub> = ax<sub>i</sub> +b の平均 y

![](_page_13_Picture_90.jpeg)

上図のように 一 保を整理したものをヒストクラムという。 - 数値だけを発弾 した表を思想 表という。..

課題 次の式が一般に成立することを確かめよ。次回までレポートで提出。

 $\sum_{k=1}^{n} (x_k - \overline{x}) = 0$ .

【回答例】

$$
\sum_{i=1}^{n} (x_i - \overline{x}) = (x_1 - \overline{x}) + (x_2 - \overline{x}) + (x_3 - \overline{x}) + \dots + (x_n - \overline{x})
$$
\n
$$
= (x_1 + x_2 + x_3 + \dots + x_n) - (\overline{x} + \overline{x} + \overline{x} + \dots + \overline{x}) = \sum_{i=1}^{n} x_i - n \cdot \frac{1}{n} \sum_{i=1}^{n} x_i = 0 \dots
$$

# 統計の授業(表計算ソフト入門 第3回)

#### 絶対番地と相対番地

- 絶対番地・総体番地の意味
- 指定の方法
- かけ算九九の表

## 順位の計算

- TestData.xlsで rank()を用いる。
- 課題提出
	- これまでの作業 の整理

![](_page_14_Picture_66.jpeg)

![](_page_15_Picture_0.jpeg)

## ■ データの標準化による統計値の変化

#### – 平均・分散・標準偏差の証明

#### 散布図

– 作り方と意味

 $y_i = \frac{x_i - x}{\sigma}$ 

– 作業は課題

データを基に散布図を書こう ~2項目間の関連の強さを調べる~。

| 例↓ |    | <u>東京</u> (×) | 大阪(y) |    | 東京(×) | 大阪(y) |
|----|----|---------------|-------|----|-------|-------|
| له |    | 12.0          | 11.5  | 16 | 20.8  | 24.0  |
|    | 2  | 16.7          | 18.6  | 17 | 22.3  | 22.9  |
| ł. | 3  | 21.3          | 15.4  | 18 | 22.1  | 20.4  |
|    | 4  | 14.5          | 14.3  | 19 | 20.0  | 24.4  |
| e  | 5  | 17.9          | 17.5  | 20 | 25.7  | 20.2  |
| ¢, | 6  | 20.7          | 22.4  | 21 | 13.3  | 12.2  |
|    | 7  | 20.0          | 22.4  | 22 | 20.3  | 18.2  |
| s. | 8  | 20.6          | 24.3  | 23 | 18.2  | 19.9  |
|    | 9  | 21.5          | 22.8  | 24 | 21.9  | 20.4  |
| ¢, | 10 | 22.1          | 27.0  | 25 | 15.8  | 16.7  |
| له | 11 | 23.1          | 24.7  | 26 | 17.8  | 20.0  |
|    | 12 | 22.4          | 17.7  | 27 | 19.7  | 21.7  |
| له | 13 | 18.5          | 18.0  | 28 | 22.2  | 23.2  |
| له | 14 | 20.8          | 18.7  | 29 | 21.5  | 19.5  |
|    | 15 | 22.3          | 19.9  | 30 | 17.3  | 21.9  |
| e  |    |               |       | 平均 | 19.6  | 19.7  |

◎ 散布図から言えることを考えよう。↓

![](_page_16_Picture_0.jpeg)

# 統計の授業(表計算ソフト入門 第4回)

# 統計値の計算

- 分散・標準偏差の計 算
- 度数分布表の作成
- グラフの作成

![](_page_16_Figure_6.jpeg)

- ☆ Frequency()は使い方の難しい関数
- ・ 先に関数を埋め込む範囲を指定しない。
- ・ [Ctrl]+[Shift]+[Enter] を [Enter] だけ入れる などのミスが多発するので注意して指導する必要がある。

![](_page_17_Picture_0.jpeg)

3 相関関係を数値化する。−相関係数−↓

![](_page_18_Picture_0.jpeg)

# 統計の授業(表計算ソフト入門 第5回)

## 乱数

- 乱数とは
- 乱数の発生とデータの作成
- =rand()の問題
- 統計値 平均・分散・標準偏差
- 分布
	- 一様分布

☆ 再計算の関係で、注 意しないとハングする。 関数式はデータ作成後 消去する事を徹底する。

![](_page_18_Picture_10.jpeg)

![](_page_18_Figure_11.jpeg)

# 統計の授業(第6回)

## 相関係数の補足

- 「相関がない」時の判断
- x, y を乱数で生成したときの 相関係数を計算する。

# 正規分布を作成する。

- 1つのデータは乱数を3つ加 えて作る。
- データを100,000個発生する。
- 度数分布表を作る。
- ヒストグラムを作る。

![](_page_19_Figure_9.jpeg)

# 統計の授業(第6回②)

データの標準化

- 平均 0
- 標準偏差 1
- 標準正規分布

![](_page_20_Figure_5.jpeg)

![](_page_20_Figure_6.jpeg)

©上杉茂樹 宮城県泉館山高等学校

**传** 

# 統計の授業(第7回①)

- 標準正規分布
	- 定義
	- 性質
	- 性質
	- 表とその意味
	- 表の活用
- 偏差値
	- 偏差値の意味
	- 計算式

![](_page_21_Figure_10.jpeg)

 $P(z=x)$ 

![](_page_21_Figure_12.jpeg)

– 標準正規分布表を利用した計算方法と計算練習

©上杉茂樹 宮城県泉館山高等学校

大部

# 統計の授業(第7回②)

## 相関係数の計算

- 相関係数の性質
- 相関係数の計算
- 散布図の作成
- 散布図と相関係数
- まとめ
	- これまでの知識の整理
	- データ解析の方法

![](_page_22_Figure_9.jpeg)

**信报** 

# 統計の授業(第8回:レポート作成)

- テーマ1
	- 「平均値回帰の原則」は成り立つか
	- 最初に学年の生徒全員の両親の身長・自分の身長を入 力したファイルを準備しておき、このデータを元に論述す る。
- テーマ2
	- 「泉館山高校生に最適な靴のサイズと生産量」
		- 最初に学年の生徒全員の左右の足の大きさ、幅を計測 してデータファイルを作成しておき、これを各自が加工し て結論を導き出す。

# 授業を実施しての問題

- 難解になりがち
	- 数学的思考も重要
	- Excelの操作も間違えや すい。
- 時間がかかる
	- 速く進むと益々難解に

最後のレポートの処理

- 「分析方法」から考えるこ との難しさ。
- レポートがまとめられない。
- 追跡しての指導が不可能
- 評価も難しい。

![](_page_24_Picture_12.jpeg)

# おまけ 表計算ソフトのおもしろい例

#### ■ 住宅ローンの計算

- 定数エリア a1:f3
- 第4行・第5行に計算式入力
- 第5行を下方 へコピー
- 定数部の数値 を変化させて 結果を観察

![](_page_25_Picture_58.jpeg)

©上杉茂樹 宮城県泉館山高等学校

福

# 各種情報の提供

## P.SITE

(宮城県高等学校情報科教育研究会運営) http://e-net3.edu-c.pref.miyagi.jp/psite/ P.SITEでは、以下の場所に旧版を学習指導案、パワーポイン トファイル付きで公開しています。 [授業事例]-[情報A]-[情報の統合的な処理]

Sige-Lab (上杉個人サイト)

- まとめサイト http://www016.upp.so-net.ne.jp/sige-lab/
- ブログ http://sige-lab.blog.so-net.ne.jp/
- メール s\_uesugi@izumit-h.myswan.ne.jp